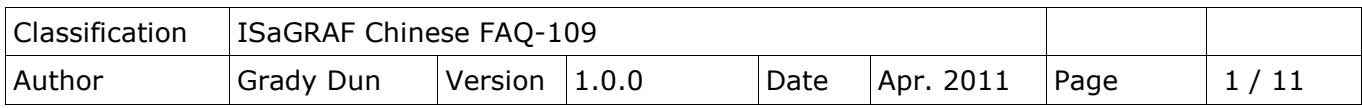

# **如何利用 ISaGRAF PAC 和 I-87211W 並透過 Ebus 校正整個區域網 路上全部 ISaGRAF PAC 的時間?**

下載 [FAQ-109](http://www.icpdas.com/web/product/download/software/development_tool/isagraf/document/faq/faq109_demo.zip)範例

應用說明:

使用 ISaGRAF 程式在 ISaGRAF PAC 上用 I-87211W GPS 模組抓取當前的時間, 並將當前時間透 過 Ebus 的方式對區域網路廣播以達到校時的功能。

其應用的目的為 PAC 上的 RTC 每半年可能會有10幾分鐘的誤差值,會導致 PAC 上的時間不 準。若利用 1-87211W 模組抓取衛星時間,並透過 Ebus 的方式對在區域網路上的 PAC 進行校時, 則可以徹底解決時間不準的問題。

整個應用架構圖:  $iP-8x47$ **Time Time NS-208** µPAC-7186EG **Time GPS Module**  $I-87211W$ **WP-8x47**  $iP-8x47$ **VP-25W7** Time Time **Ethernet** 了解更多 ISaGRAF PAC 與 I-87211W 的資訊可至下列網址中查詢: iPAC-8xx7→ <http://www.icpdas.com/en/product/iP-8417> uPAC-7186EG→ <http://www.icpdas.com/en/product/uPAC-7186EG> I-87211W→<http://www.icpdas.com/en/product/I-87211W> 有關 EBus 的設定與相關說明請參考 ISaGRAF 手冊中第7.5節 <http://www.icpdas.com/en/download/show.php?num=333&nation=US&kind1=&model=&kw=isagraf>

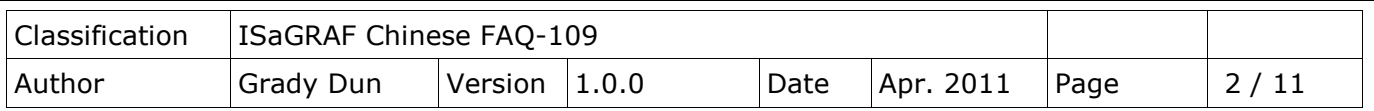

ISaGRAF 範例程式說明:

wpdm109m.pia 是用來抓衛星訊號取得當前的時間,並利用 Ebus 將時間送到其他的 PAC 上。 wpdm109s.pia 是在其他的 PAC 上接收來自 Ebus 上送來的時間, 並比對其系統時間若有誤差則進行 校時。

以上兩個程式可以在以下的地方下載

<http://www.icpdas.com/en/faq/index.php?kind=280#751> > FAQ-109

請依照下列步驟可將範例程式(wpdm109m.pia 和 wpdm109s.pia) 載入 ISaGRAF 中:

1. 請點選 Tool→ Archive→ Projects

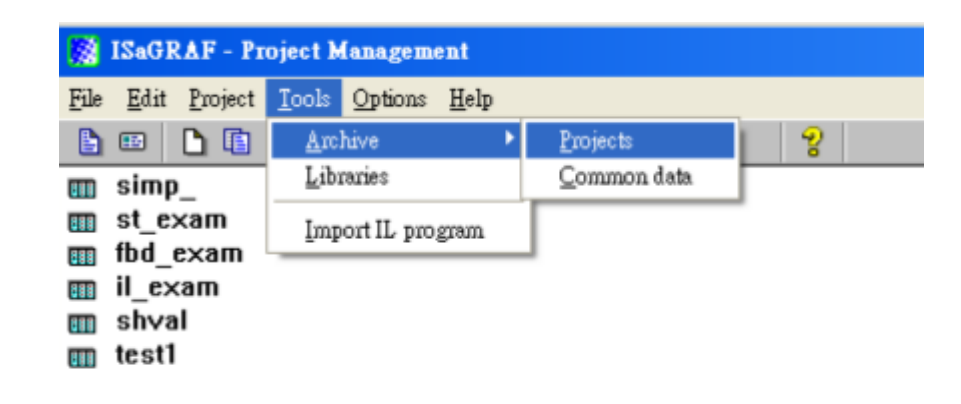

2. 之後會開啟一個對話框按下 Browse 按鈕

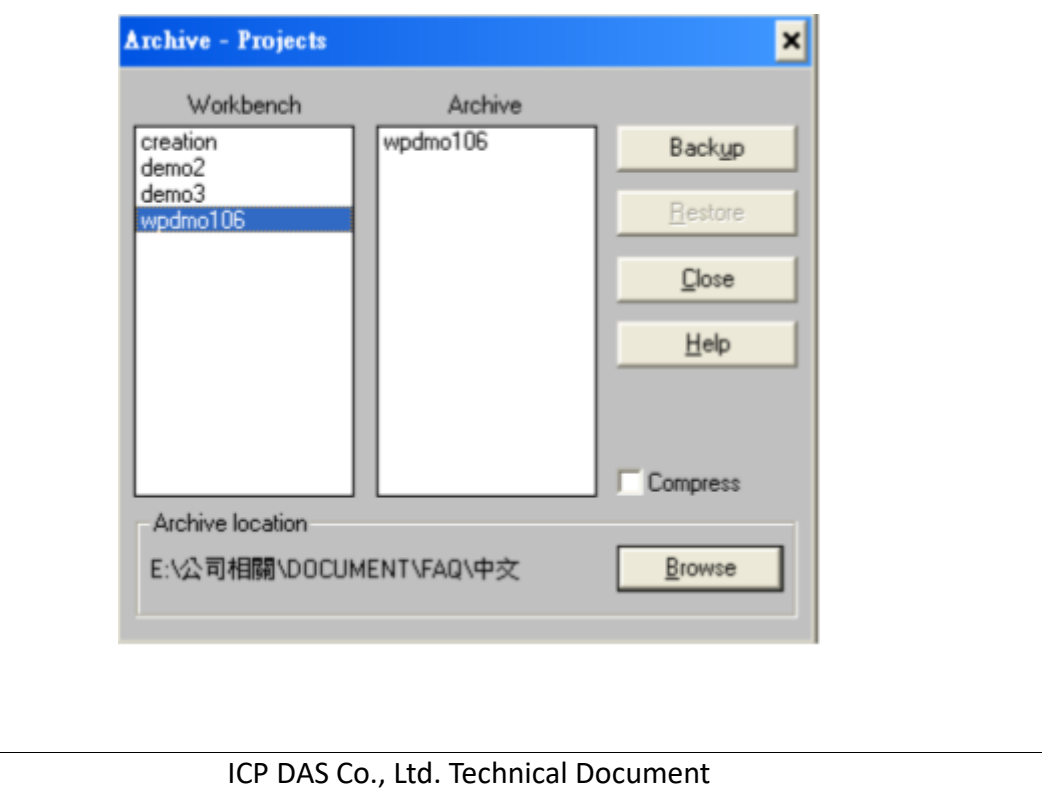

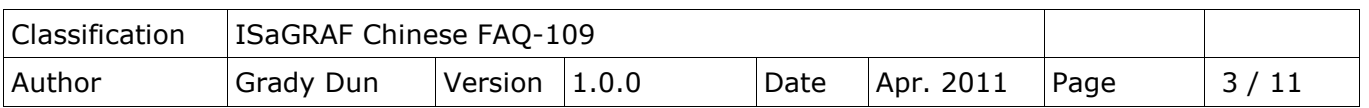

3. 選擇欲匯入專案檔所在資料夾,按下確定鍵

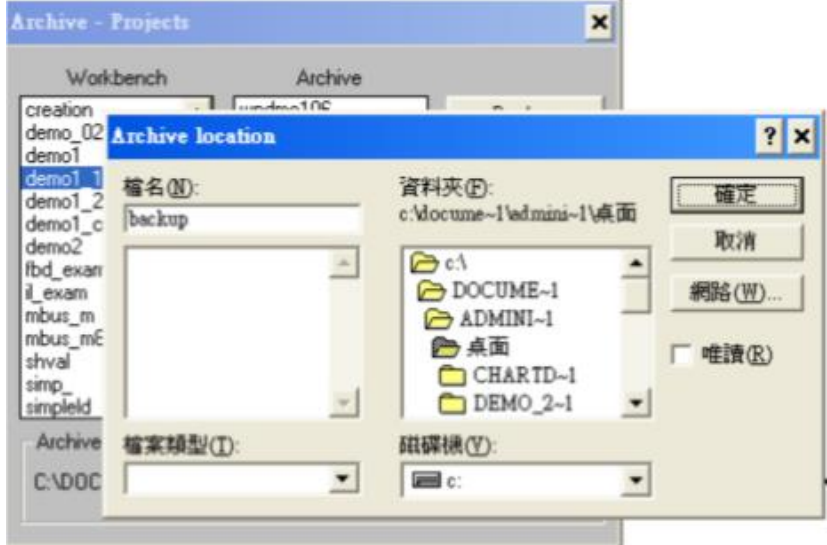

4. 點選要載入的專案檔,按下 restore 鍵

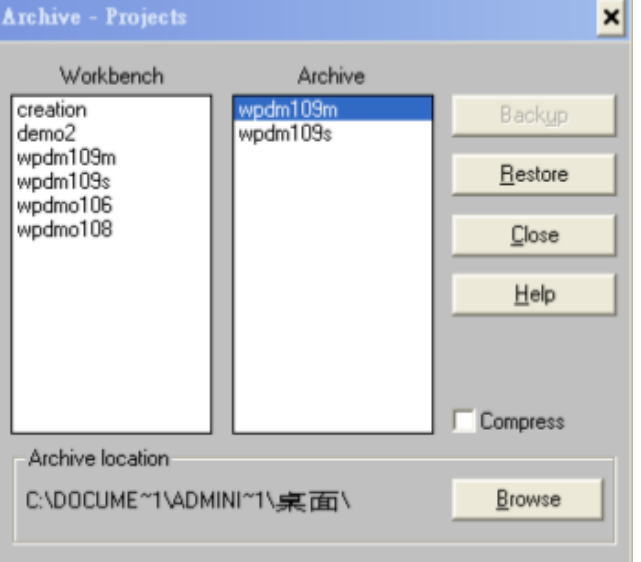

5. 之後就可以看到 ISaGRAF 的主畫面有剛剛匯入的專案

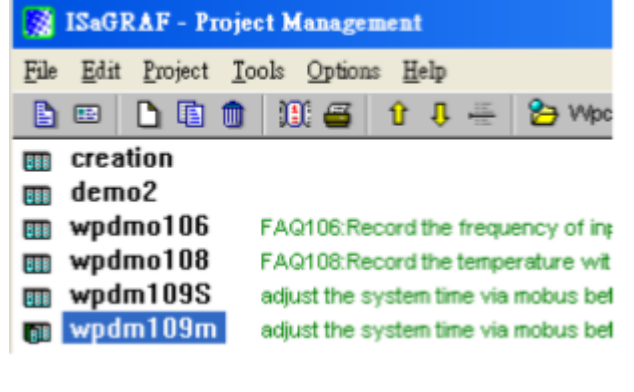

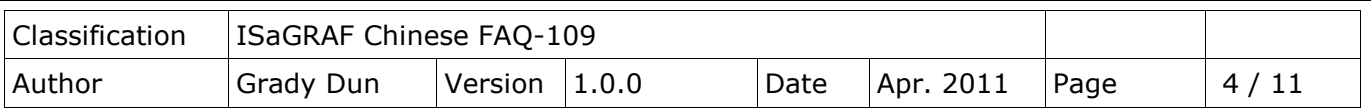

## **如何測試本範例?**

這個範例我們利用 WP-8xx7與 I-7188EG 作為例子

- 1. 請將 I-87211W 插在 WP-8xx7的 slot 0, 將 I-87211W 的天線接好且確認天線與天空之間並無 遮蔽物,以避免無法接收衛星訊號,並將 WP-8xx7的網路接上 NS-208, 之後將 WinPAC 上 電。
- 2. 將 ISaGRAF 中的範例程式 wpdm109m.pia 下載到 WP-8xx7中。
- 3. 將另外一個 ISaGRAF 的範例程式 wpdm109s.pia 下載到 I-7188EG 上, 並且讓 I-7188EG 的網路 接上 NS-208。

**注意:該 PLC 需跟 WinPAC-8xx7位於同一個子網域。例如: PAC1的 Mask: 255.255.255.0 IP: 192.168.1.3 與 PAC2的 Mask: 255.255.255.0 IP: 192.168.1.5。如果 PAC1的 Mask: 255.255.255.0 IP: 192.168.1.3與 PAC2的 Mask: 255.255.255.0 IP: 192.168.3.5則為不同的子網域。**

4. 之後程式將透過 EBus 進行校時的動作

# **ISaGRAF 範例程式:wpdm109m.pia**

這支程式必須有接 GPS 模組的 PAC, 抓取衛星目前的時間,並透過 Ebus 將衛星時間送到區域網路 上的 PAC。

ISaGRAF 專案的架構:(包含一個 LD 程式:Time1)

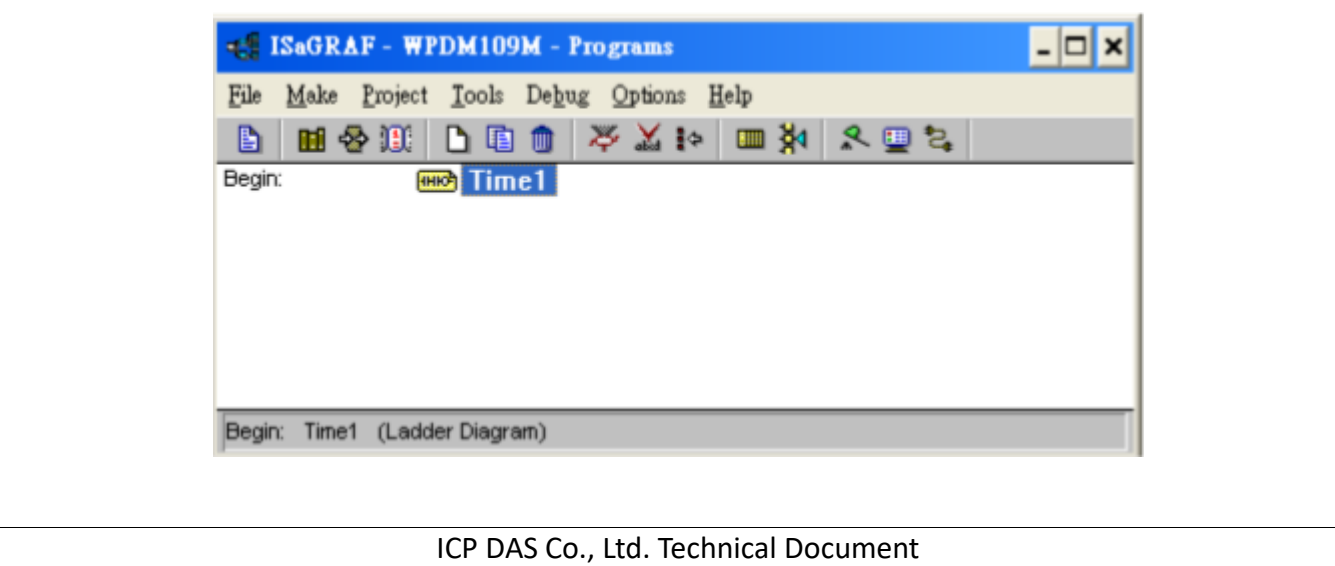

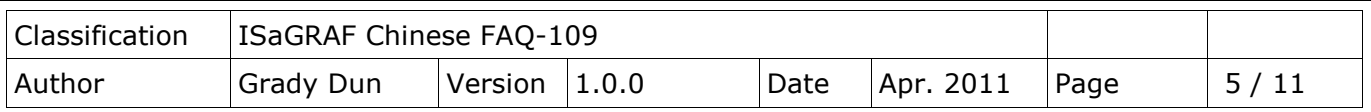

#### 變數定義:

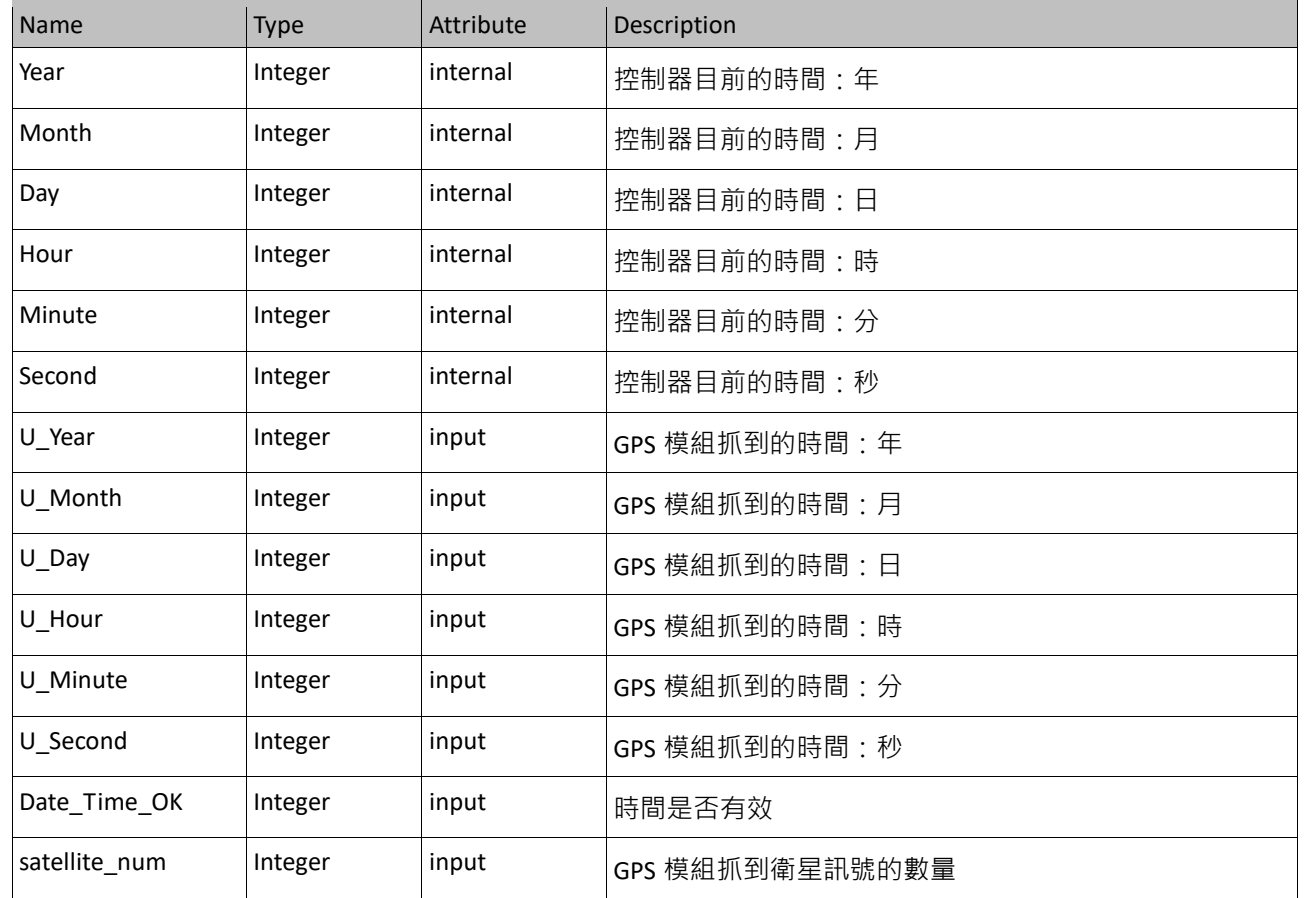

#### IO 連結: I-87211W 模組的相關設定與說明請參考

<http://www.icpdas.com/en/faq/index.php?kind=280#751> >FAQ-107

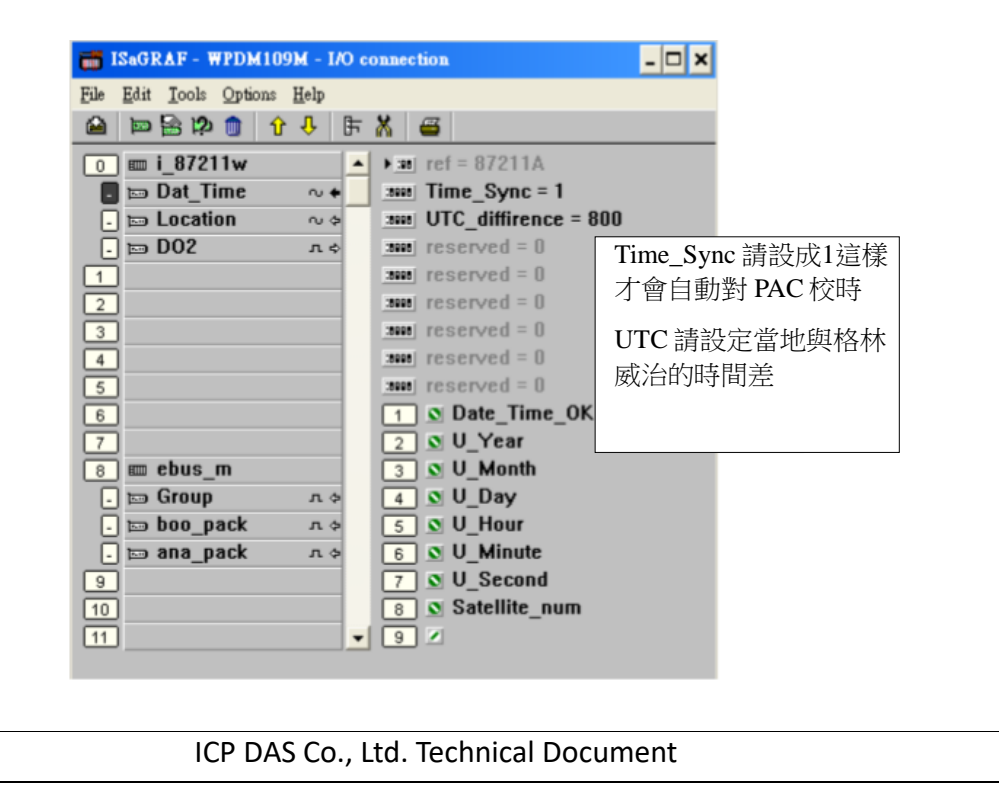

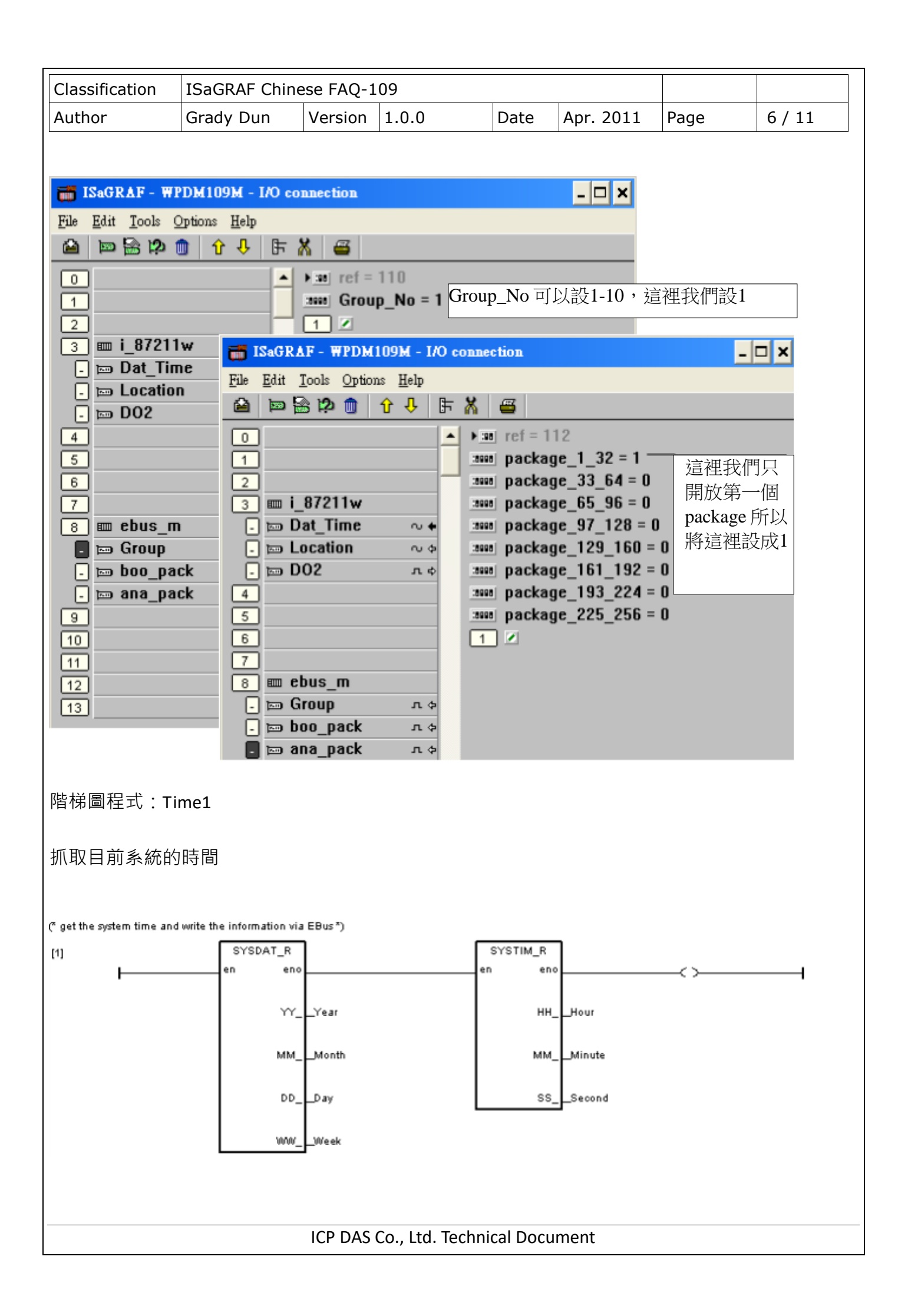

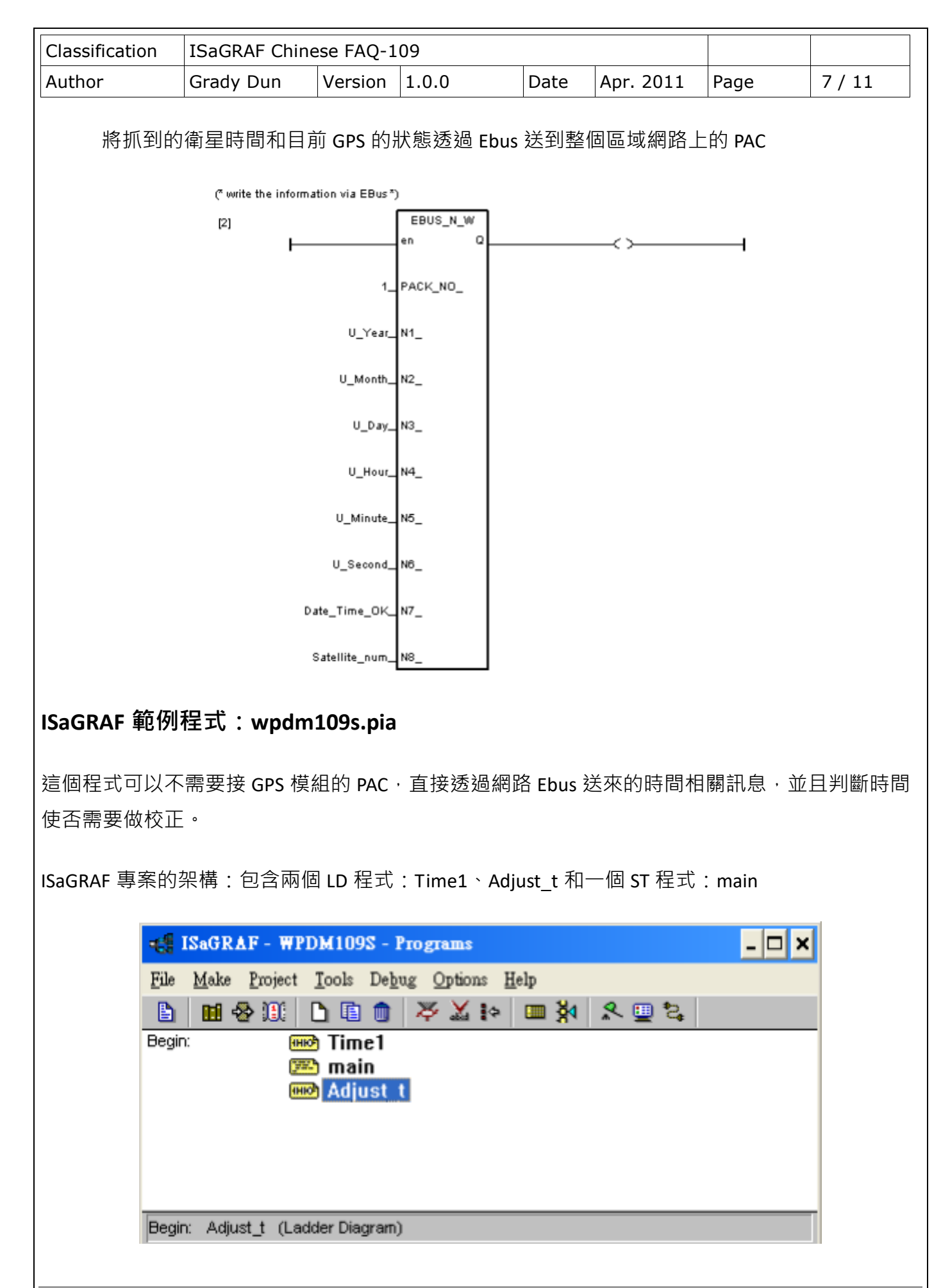

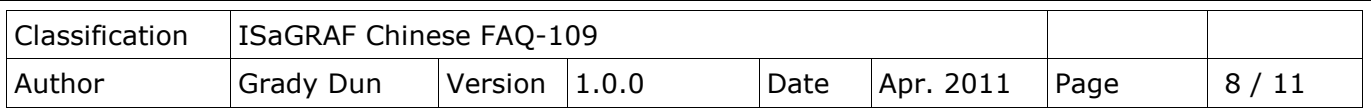

#### 變數定義:

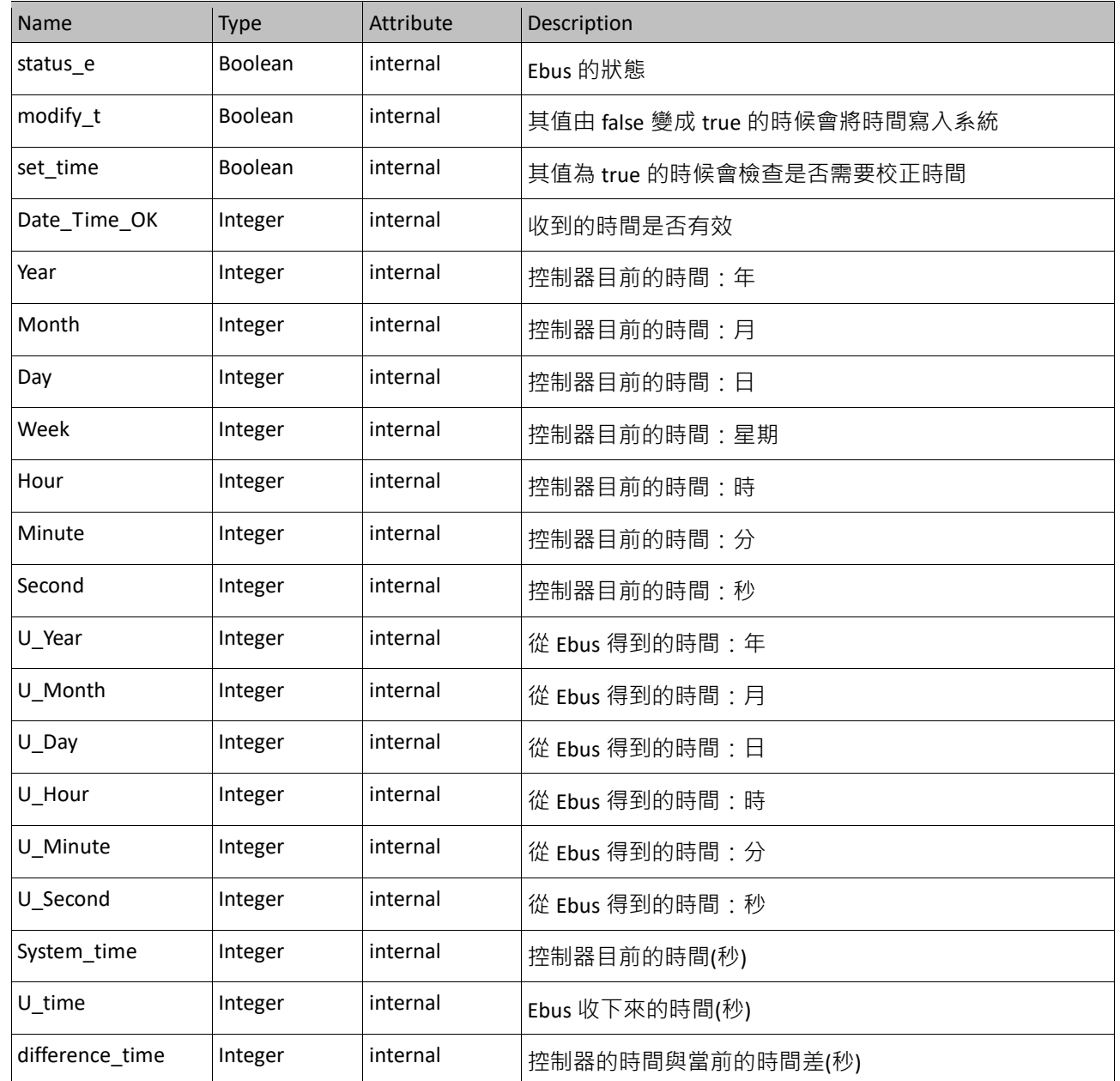

### IO 連結: 啟用 Ebus slave 的功能

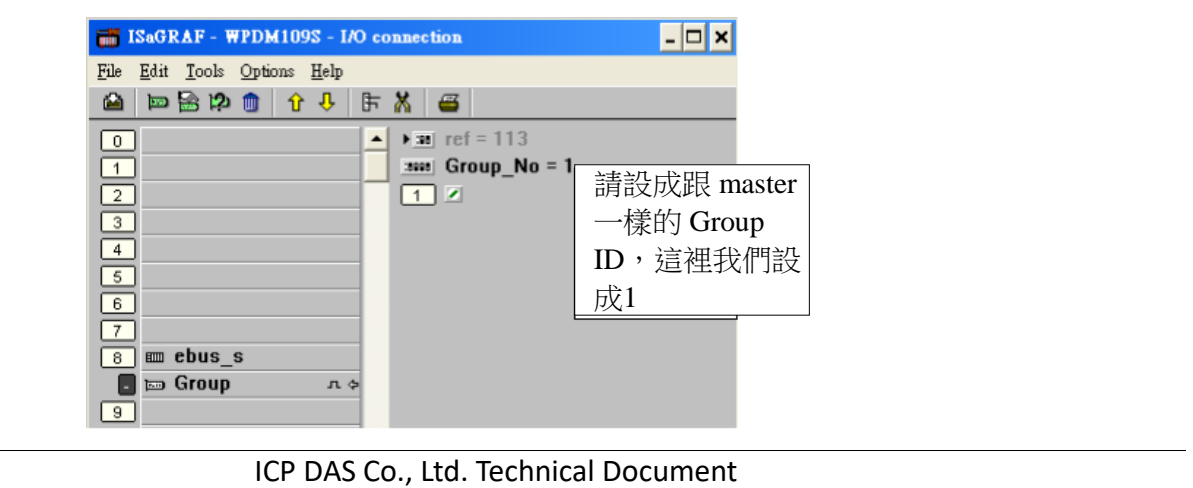

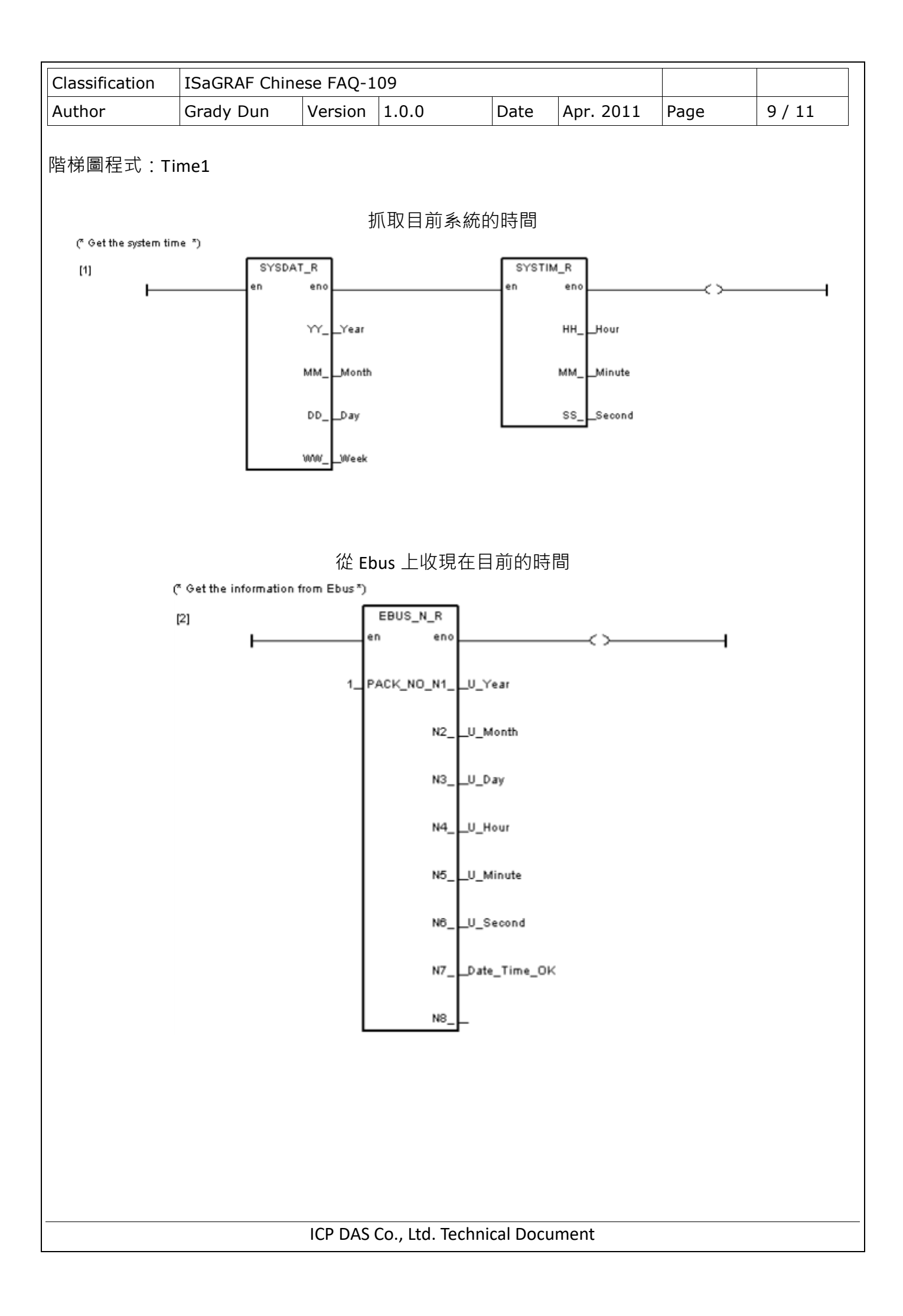

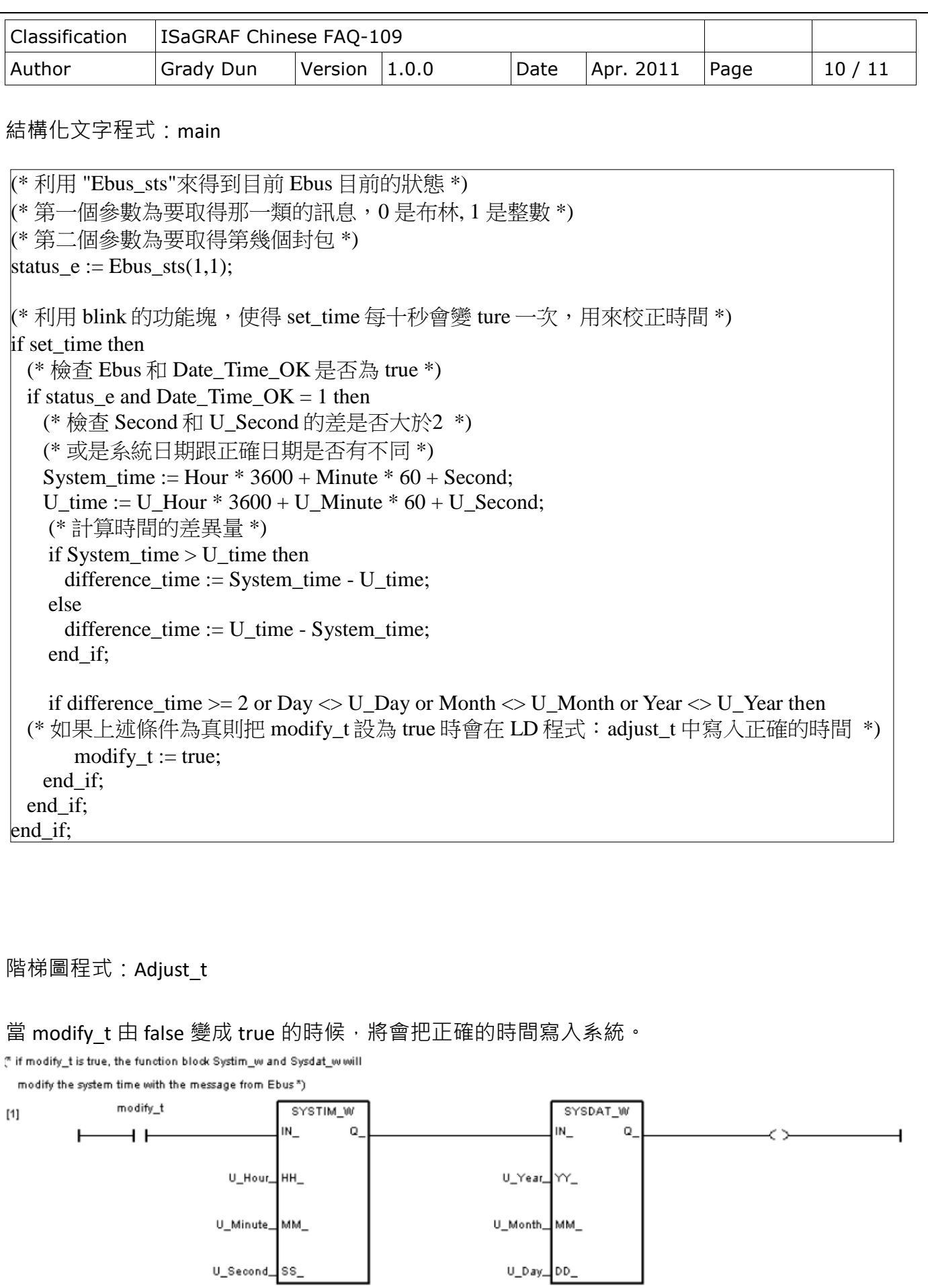

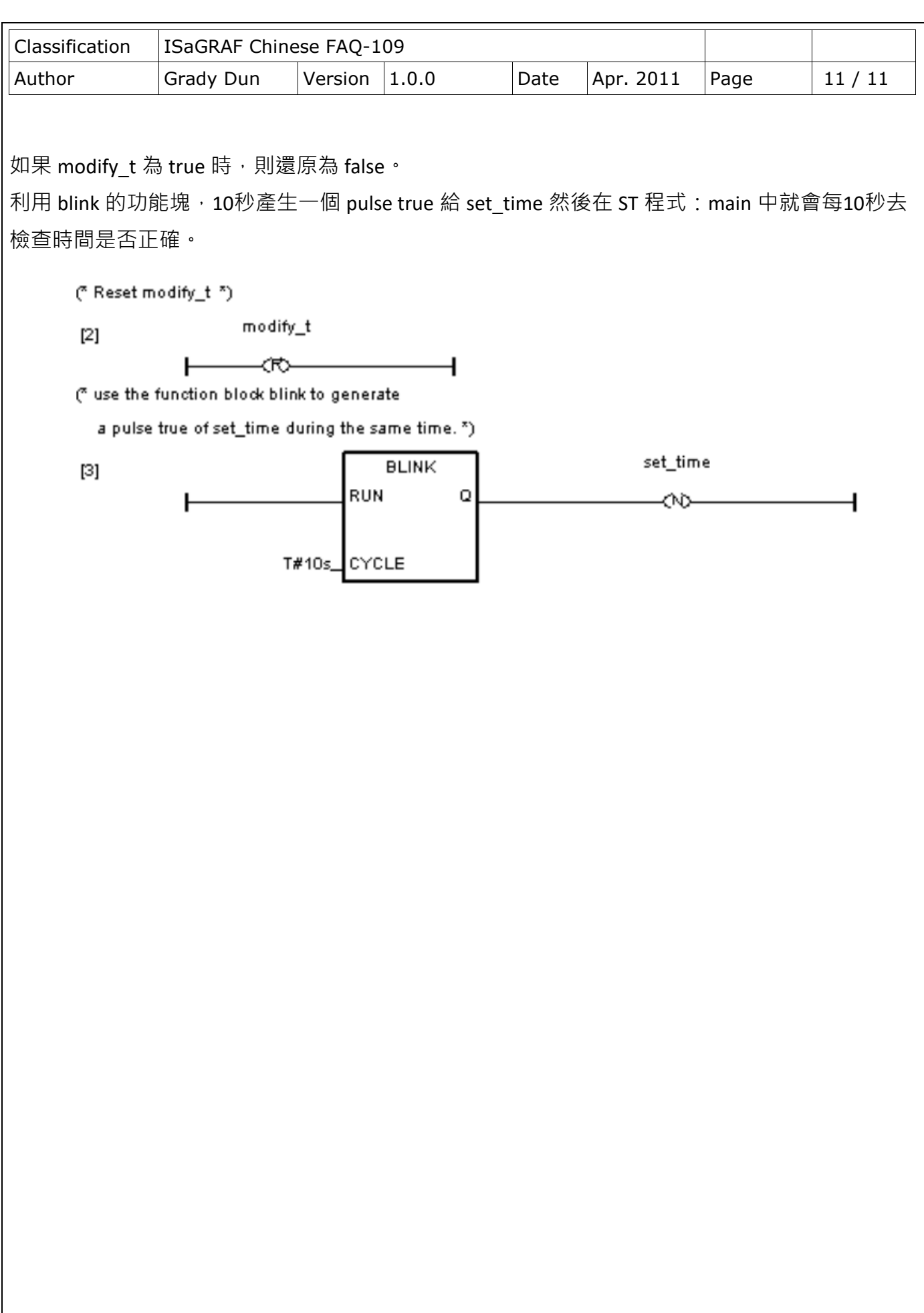